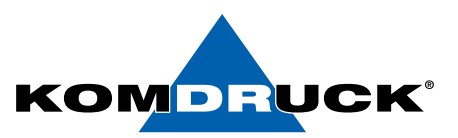

## KOMDRUCK IDP-2103 Standard-Treiber - Einstellung für BDR-Dokumente

- Starten Sie die Systemsteuerung und wählen "Geräte und Drucker",
- markieren Sie den KOMDRUCK IDP-2103 und drücken Sie die rechte Maustaste.
- Klick auf '"Druckeinstellungen" und den Reiter "Papier/Qualität" wählen.
- Bitte nehmen Sie unten aufgeführte Einstellungen vor:

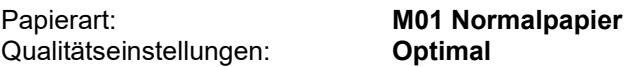

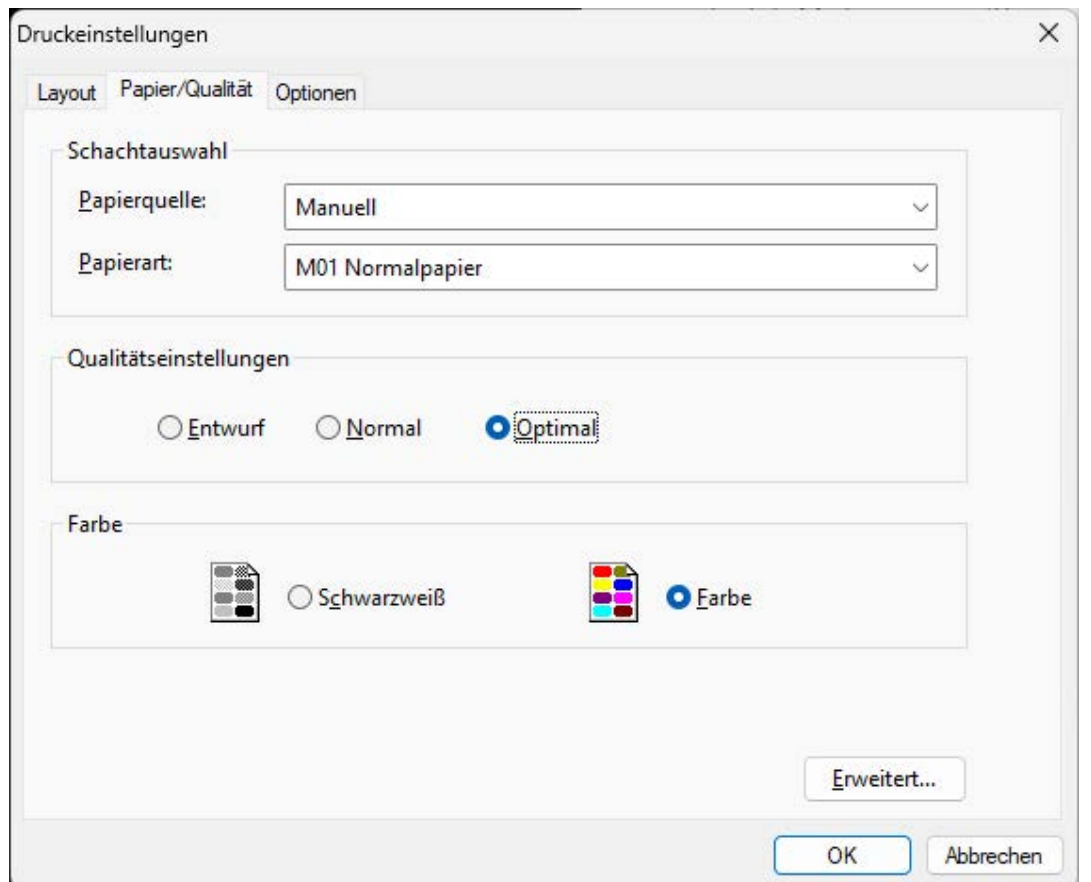

Hinweis: Bitte überprüfen Sie Ihren Drucker, ob er auf die oben eingestellten Parameter in Verbindung mit Ihrer Fachanwendung entsprechend reagiert.

Für Ausdrucke auf Dokumente der Bundesdruckerei empfehlen wir den Einsatz des "BDR-Treibers" dringend. Am "BDR-Treiber" lassen sich keine anderen Einstellungen vornehmen, die unter Umständen zu einem "verfälschten" Druckergebnis führen können.

Technische Änderungen und Irrtümer vorbehalten. Alle Markennamen sind eingetragene Warenzeichen der jeweiligen Hersteller. Die Informationen in diesem Dokument können jederzeit ohne vorherige Ankündigung geändert werden.

**©** KOMDRUCK AG 2023 Au lage 4 / März 2024

 $\epsilon$